<span id="page-0-0"></span>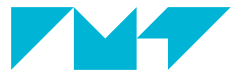

**IMT Mines Albi-Carmaux** École Mines-Télécom

# **Inclure des images dans un document LAT<sub>E</sub>X**

**Formation** L<sup>AT</sup>EX Mines-Albi

# **E.Otton, P.Gaborit, J.J.Letourneau**

2017 – 2024

## <span id="page-1-0"></span>1 [Inclure des éléments](#page-1-0) [graphiques](#page-1-0)

- La macro [\includegraphics](#page-3-0) п
- [Une macro plus puissante :](#page-9-0)  $\blacksquare$ [\adjincludegraphics](#page-9-0)
- [Organisation recommandée des fichiers](#page-13-0)  $\blacksquare$ [images](#page-13-0)
- [Formats d'images et conversions](#page-14-0) п
- [L'environnement](#page-15-0) figure
- 3 [Travaux pratiques](#page-18-0)

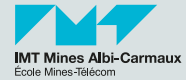

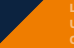

#### **Rappel : images vectorielles ou point (bitmap) 3/27**

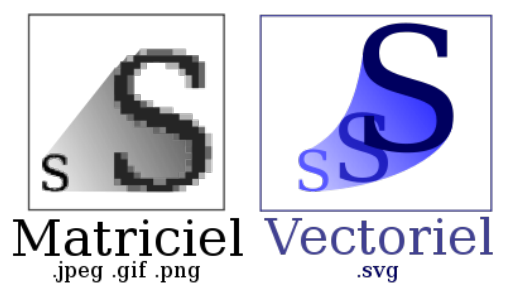

- Différence format bitmap (JPEG, GIF, PNG, BMP) et vectoriel (EPS, PDF, SVG).
- De nombreux programmes/outils génèrent des images (matlab...).
- Des outils permettent de convertir tout en tout.
- On peut convertir de vectoriel vers bitmap mais pas l'inverse.

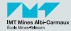

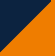

**La macro [\includegraphics](#page-3-0)**

#### <span id="page-3-0"></span>**Inclure des images dans un document** LATEX **1999 127***4***<sub>/27</sub></sup>**

 $\blacksquare$  Charger le package graphicx (avec un x) :

\**usepackage**{graphicx} % pour intégrer des images

Pour insérer une image :

\**includegraphics**{albi} % (pas d'extension .pdf, .png, .jpg ou .eps)

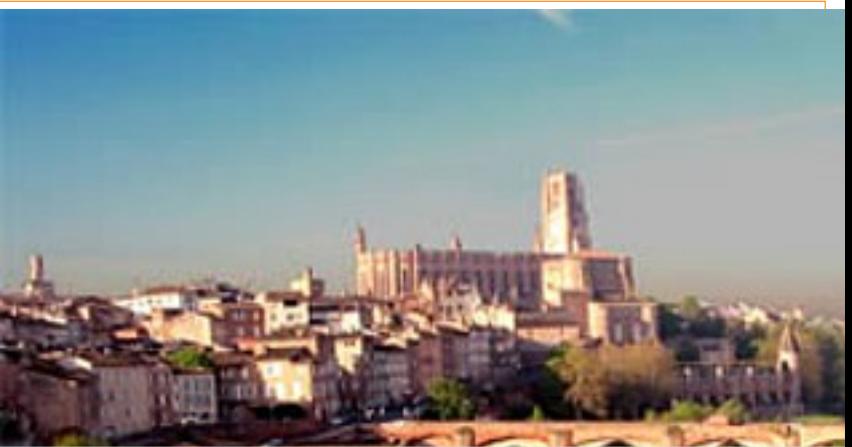

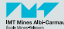

[Mines-Albi - SG/DI](#page-0-0) 2017 – 2024

E.Otton, P.Gaborit, J.J.Letourneau

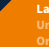

**La macro [\includegraphics](#page-3-0)**

### **Spécifier une échelle 5/27**

■ On peut spécifier une échelle : \**includegraphics**[scale=0.25]{albi}

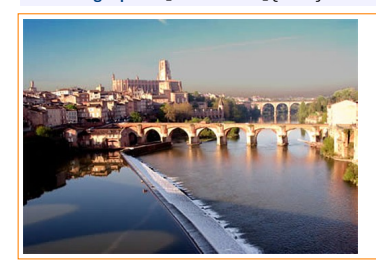

■ Une échelle... mais par rapport à quoi?

 $\mathbb{C}$  LAT<sub>EX</sub> considère que la résolution initiale de l'image est 72 pixels par pouce (sauf si la résolution correcte est précisée dans l'image... ce qui est rare).

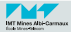

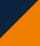

**La macro [\includegraphics](#page-3-0)**

#### **Spécifier les dimensions 6/27**

#### \**includegraphics**[width=\**linewidth**]{albi}

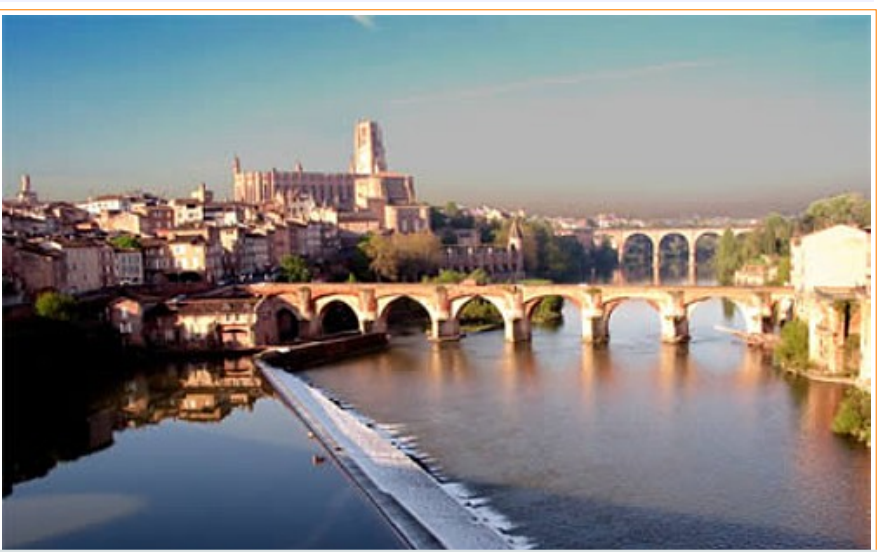

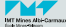

[Mines-Albi - SG/DI](#page-0-0) 2017 – 2024

E.Otton, P.Gaborit, J.J.Letourneau

**La macro [\includegraphics](#page-3-0)**

**Spécifier 2 dimensions, conserver le rapport hauteur/largeur 7/27**

■ On peut spécifier hauteur et largeur (height et width) :

\**includegraphics**[width=5cm,height=1.5cm]{albi}

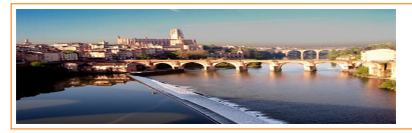

#### Avec keepaspectratio:

- $\hat{D}$  aucune des deux dimensions n'est dépassée,
- le rapport (ou ratio) hauteur/largeur est conservé.

\**includegraphics**[width=5cm,height=1.5cm,keepaspectratio=true]{albi}

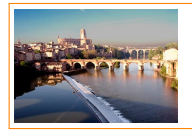

 $\ddot{\bullet}$  Utiliser \linewidth pour choisir une largeur proportionnelle à la ligne courante. Ex : width=0.5\linewidth

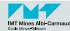

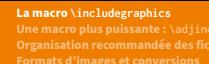

#### **Couper les bords d'une image : trim, clip 8/27**

- trim=gauche bas droite haut spécifie les dimensions des découpes.
- Les dimensions du rognage sont appliquées avant un éventuel changement d'échelle.
- Il faut clip=true pour que les parties découpées par trim soient cachées.

\**centering**\**Huge** avec \**includegraphics**[trim=2cm 2cm 2cm 0cm,clip=true,height=1.5cm]{albi} clip=true

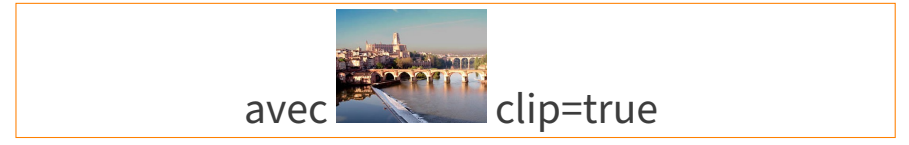

\**centering**\**Huge** sans \**includegraphics**[trim=2cm 2cm 2cm 0cm,height=1.5cm]{albi} clip=true

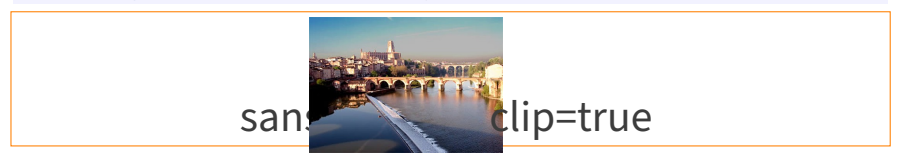

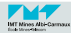

**La macro [\includegraphics](#page-3-0)**

Les commandes de déformation de texte agissent aussi sur les images :

\**scalebox**{0.15}{\**includegraphics**{albi}}

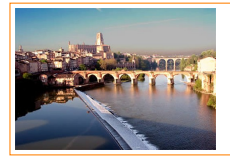

#### \**resizebox**{5cm}{2cm}{\**includegraphics**{albi}}

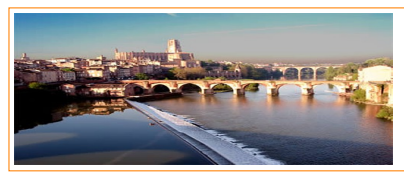

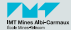

**[Une macro plus puissante :](#page-12-0) \adjincludegraphics**

<span id="page-9-0"></span>**La macro \adjincludegraphics (version enrichie de \includegraphics) 10a/27**

Le package adjustbox fournit la macro \adjincludegraphics qui fonctionne exactement comme \includegraphics mais avec plus d'options :

**valign** pour ajuster l'alignement vertical de l'image.

**cframe** pour entourer l'image d'un cadre.

**rndcorners** pour arrondir les angles.

**rndframe** pour entourer l'image d'un cadre à coins arrondis.

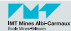

**[Une macro plus puissante :](#page-12-0) \adjincludegraphics**

**<sup>10</sup>b/27 La macro \adjincludegraphics (version enrichie de \includegraphics) alignement vertical**

- La clé valign permet de spécifier l'alignement vertical...
	- b : le bas de l'image et le bas du texte (vert).
- B : le bas de l'image et la ligne de base du texte (rouge). M : le milieu de l'image et la ligne de base du texte (rouge).
- m : le milieu de l'image et le milieu du texte (gris).
- t : le haut de l'image et le haut du texte (bleu).
- T : le haut de l'image et la ligne de base du texte (rouge).

#### \**showtextlines**

- Ég 1 \**adjincludegraphics**[width=2.5em,valign=b]{albi}... \**hfill**
- Ég 2 \**adjincludegraphics**[width=2.5em,valign=m]{albi}... \**hfill**
- Ég 3 \**adjincludegraphics**[width=2.5em,valign=t]{albi}...

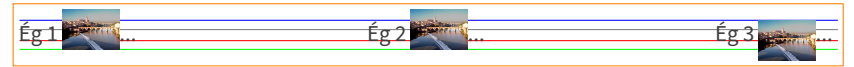

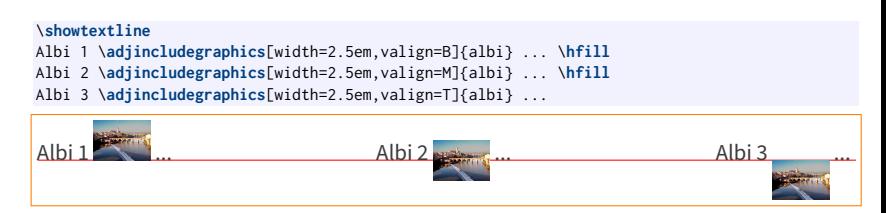

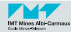

**[Une macro plus puissante :](#page-12-0) \adjincludegraphics**

**<sup>10</sup>c/27 La macro \adjincludegraphics (version enrichie de \includegraphics) cadre coloré**

La clé cframe permet de spécifier la couleur et l'épaisseur du cadre.

Albi en noir \**adjincludegraphics**[width=1cm,valign=b,cframe=black 1pt]{albi} ou en vert \**adjincludegraphics**[width=1cm,valign=b,cframe=lime!75!black 1pt]{albi}.

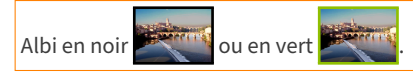

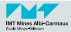

**[Une macro plus puissante :](#page-9-0) \adjincludegraphics**

<span id="page-12-0"></span>**10d**/27 **La macro \adjincludegraphics (version enrichie de \includegraphics) coins arrondis et cadre coloré**

- La clé rndcorners permet d'arrondir les coins de l'image.
- La clé rndframe spécifie un cadre coloré avec des coins arrondis.

```
\adjincludegraphics[width=4cm,rndcorners=3mm]{albi}%
\hfill%
\adjincludegraphics[width=4cm,rndframe={color=black,width=1pt,clip}{3mm}]{albi}
```
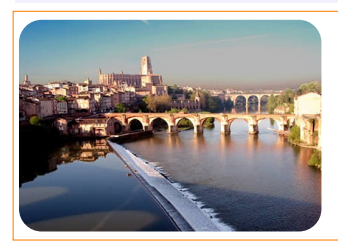

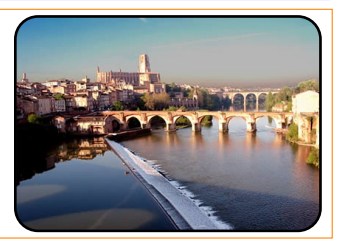

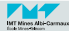

**[Organisation recommandée des fichiers images](#page-13-0)**

#### <span id="page-13-0"></span>**Où stocker les fichiers images ? 11/27**

- Par défaut,  $LATFX$  cherche les fichiers images dans le même répertoire que le document lui-même...
- Mais il est pratique de ranger les images dans un ou plusieurs sous-répertoires spécifiques. On doit alors indiquer le chemin complet à chaque inclusion d'une image : \**includegraphics**{initiation-images-figures/image01}
- On peut aussi indiquer la liste des répertoires contenant des images dans le préambule : \**graphicspath**{{figures/}{photos/}{initiation-images-figures/}} Ce qui simplifie l'inclusion :
	- \**includegraphics**{image01}
- Attention : même pour windows, les chemins doivent utilisés des /!

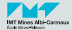

**[Formats d'images et conversions](#page-14-0)**

#### <span id="page-14-0"></span>**Quels formats d'images pour pdflatex ? 12/27**

- pdflatex sait inclure du pdf (vectoriel), du jpeg (bitmap), du png (bitmap) et même du eps (vectoriel qui sera automatiquement converti en pdf).
- On sait faire du pdf à partir d'une image Postscript (ps) : ps2pdf image.ps
- On sait faire du pdf à partir de fichier eps (Encapsulated Postscript) : epstopdf image.eps
- On sait faire du png à partir de presque tout (avec l'outil convert fourni par imagemagick).

```
convert rose.jpg rose.png
convert rose.tiff -resize 50% rose.png
```
- $\mathbb{C}$  Plus d'infos sur [ImageMagick](http://www.imagemagick.org/)  $\mathbb{C}$
- $\mathbb{C}$  Pour Mac (plus d'infos sur le gestionnaire de packages [brew](http://brew.sh)  $\mathbb{C}$ ) :

brew install imagemagick

Pour Windows, nous conseillons l'outil de conversion d'images [xnconvert](https://www.xnview.com/fr/xnconvert/)  $\mathbb{Z}$ :

Outil d'édition d'images vectorielles (PDF, SVG...) : [inkscape](https://inkscape.org/fr/)  $\mathbb{Z}$ .

Outil d'édition d'images bitmap : [gimp](https://www.gimp.org/)  $\mathbb{Z}$ .

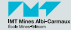

<span id="page-15-0"></span>1 [Inclure des éléments](#page-1-0) [graphiques](#page-1-0)

# 2 [L'environnement](#page-15-0) figure

n. [Créer un objet flottant de type](#page-16-0) figure

3 [Travaux pratiques](#page-18-0)

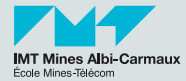

#### **[Créer un objet flottant de type](#page-16-0) figure**

### <span id="page-16-0"></span>**Créer un objet figure 14/27**

```
\begin{figure}[htbp]
  \centering
  \includegraphics{evolution_pressions_reacteur}
  \caption{L'évolution des pressions dans notre réacteur}
 \label{fig:evol-press}
\end{figure}
.../...
Comme nous pouvons le voir sur les courbes de pression dans le réacteur
(figure \ref{fig:evol-press}) ....
.../...
\listoffigures
```
Placement automatique :

 $\blacksquare$  [htbp] = here (ne pas utiliser!), top, bottom, page.

Ajout d'une légende :

■ \caption[Légende courte]{Une longue légende}

Référencement :

- \label{fig:evol-press} crée la référence fig:evol-press
- \ref{fig:evol-press} appelle la référence fig:evol-press

Construction automatique de la table des figures :

 $\blacksquare$  \listoffigures

**P** Pour placer automatiquement toutes les figures et les tables en fin de document (démandé par certains journaux) :

■ \usepackage{endfloat}

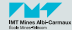

#### **Les figures (et les tables) sont des objets flottants 15/27**

- Les flottants sont placés par  $L^4T_FX$ .
- Le laisser faire au mieux! Conseil : insérer les figures et tables dès le début de la section où elles doivent apparaître.
- $\Box$  \clearpage : place tous les objets flottants en attente et passe à la page suivante.
- Le package placeins définit une commande pratique :
	- \FloatBarrier : place tous les objets flottants en attente.
	- $\blacksquare$  \usepackage[section]{placeins}: place un \FloatBarrier avant chaque nouvelle section
- Espaces entre figures et texte :

```
\setlength{\floatsep}{10 pt plus 3 pt minus 2 pt}
```
- $\blacksquare$  La package subcaption : pour placer plusieurs sous-figures avec légende dans une figure.
- $\blacksquare$  Beaucoup d'autres options pour optimiser le placement... mais, a priori, on laisse faire LATEX.

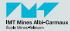

- <span id="page-18-0"></span>1 [Inclure des éléments](#page-1-0) [graphiques](#page-1-0)
- [L'environnement](#page-15-0) figure

#### 3 [Travaux pratiques](#page-18-0)

- Exercices avec [includegraphics](#page-19-0)  $\blacksquare$
- Utilisation de [graphicspath](#page-22-0) п
- [Conversion de formats](#page-23-0) m.
- [Utilisation de l'environnement](#page-24-0)  $\blacksquare$ « [figure](#page-24-0) »

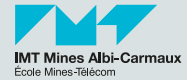

**Exercices avec [includegraphics](#page-19-0)**

- <span id="page-19-0"></span>Nous allons utiliser comme image de base une figure représentant les types d'écoulements laminaire et turbulent (vous pouvez choisir une figure quelconque à la place, par exemple une figure de votre thèse).
- Ouvrir un navigateur, rechercher par exemple « écoulement laminaire turbulent ».
- Spécifier « images ».
- Récuperer l'image par clic droit + « enregistrer l'image sous ».
- L'enregistrer dans un nouveau sous-répertoire initiation-images-figures sous le nom ecoulements.jpg.
- $\blacksquare$  Dans un fichier  $\mathbb{P}T\mathbb{F}X$ , ajouter dans l'en-tête les 2 lignes ci-dessous :

\**usepackage**{graphicx}

- % \DeclareGraphicsExtensions{.pdf,.png,.jpg,} % ordre par défaut
	- Utilisation du package graphicx.
	- Il n'est pas nécessaire de spécifier l'ordre de recherche des fichiers graphiques. L'ordre par défaut est : pdf, png, jpg.

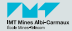

**Exercices avec [includegraphics](#page-19-0)**

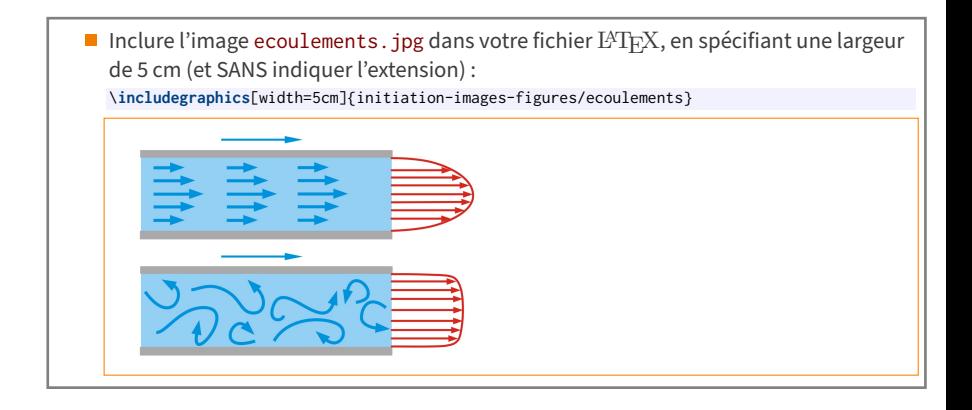

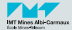

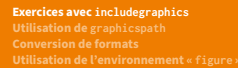

Tester les options de rotation, d'échelle, de hauteur et de largeur : \**includegraphics**[angle=-90,scale=0.5]{initiation-images-figures/ecoulements} \**includegraphics**[height=8cm]{initiation-images-figures/ecoulements} \**includegraphics**[width=4cm]{initiation-images-figures/ecoulements}

\**includegraphics**[angle=-90,scale=0.5]{initiation-images-figures/ecoulements}

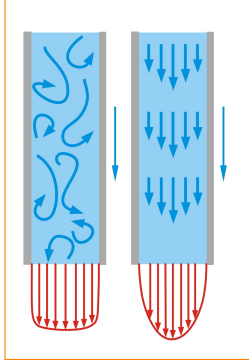

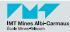

[Mines-Albi - SG/DI](#page-0-0) 2017 – 2024

**Utilisation de [graphicspath](#page-22-0)**

<span id="page-22-0"></span>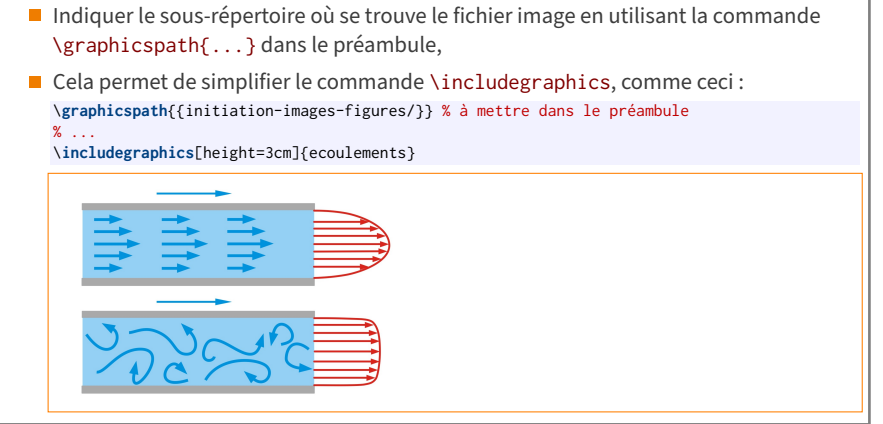

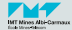

**[Conversion de formats](#page-23-0)**

<span id="page-23-0"></span>Si l'image que vous voulez inclure est dans un format non reconnu par pdflatex, vous devez la convertir vers un format reconnu : png, jpg, pdf...

Télécharger une image dans un format non reconnu par  $L^4T_FX$ , par exemple BMP :

- Aller sur : [https://www.google.fr/advanced\\_image\\_search](https://www.google.fr/advanced_image_search)
- Choisir « Fichiers BMP » dans « type de fichier »
- Convertir cette image au format PNG :
	- Sur Linux, utiliser convert, du package imagemagick :
		- convert albi.bmp albi.png
	- Sur Mac OS, le visualiseur de fichiers PDF « Aperçu », déjà intégré dans les logiciels de base, permet de convertir les formats les plus courants.
	- Sur Windows, installez xnconvert à partir de <https://www.xnview.com/fr/xnconvert/>

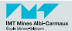

**[Utilisation de l'environnement «](#page-24-0) figure »**

<span id="page-24-0"></span>**TP – Inclure une image avec légende et référence : l'environnement « figure » 22/27**

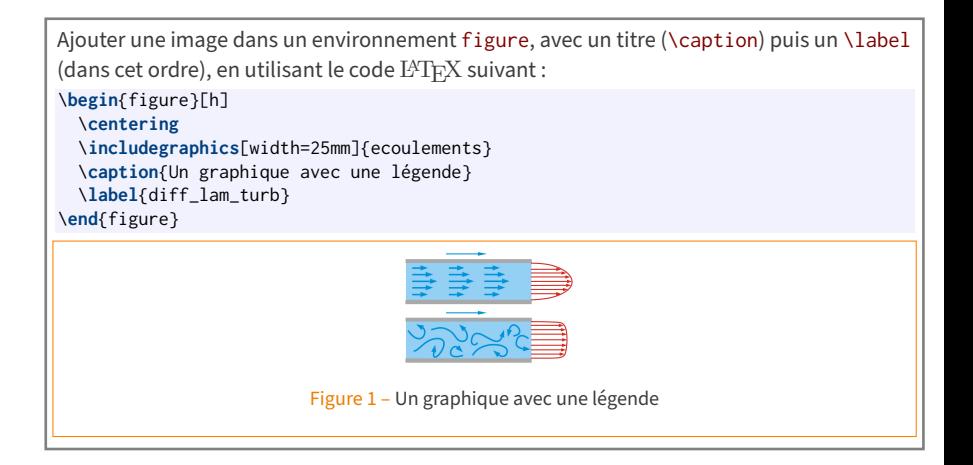

<span id="page-24-1"></span>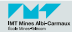

**[Utilisation de l'environnement «](#page-24-0) figure »**

Le \label permet de citer ensuite cette figure via les commandes \ref et \pageref (qui prennent un label comme argument).

Pour tester ces fonction de référencement, ajouter à votre document le code LATEX suivant :

Voir sur la diapo/page \**pageref**{diff\_lam\_turb}, la figure \**ref**{diff\_lam\_turb} dont le titre est \**enquote**{\**emph**{\**nameref**{diff\_lam\_turb}}}.

Voir sur la diapo/page 25, la figure [1](#page-24-1) dont le titre est « Un graphique avec une légende ».

■ Le package varioref permet d'automatiser l'ajout (ou non) de la page.

Pour utiliser ce package, il faut :

Inclure le package dans votre préambule avec l'option de langue voulue :

\**usepackage**[french]{varioref} % french, british, american, spanish...

Puis appeler la commande \vref dans votre document :

Voir la figure \**vref**{diff\_lam\_turb}...

Voir la figure [1](#page-24-1) page précédente...

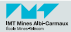

**[Utilisation de l'environnement «](#page-24-0) figure »**

#### **TP – environnement « figure » : référencement avancé 24/27**

 $\blacksquare$  Le package hyperref (qui permet d'activer les hyperliens dans un document) ajoute la commande \nameref qui permet de citer le titre (d'une section par exemple) ou la légende (d'une figure par exemple) de l'objet référencé.

Pour tester cette commande :

■ Inclure le package hyperref dans votre préambule :

\**usepackage**[colorlinks]{hyperref}

Puis tester la commande :

La légende de la figure \**ref**{diff\_lam\_turb} est \**enquote**{\**emph**{\**nameref**{diff\_lam\_turb}}}.

La légende de la figure [1](#page-24-1) est « Un graphique avec une légende ».

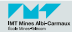

**[Utilisation de l'environnement «](#page-24-0) figure »**

L'environnement figure numérote les figures et permet de créer une liste des figures automatiquement.

Ajouter à votre document le code L<sup>AT</sup>EX suivant : \**listoffigures**

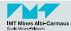

**[Utilisation de l'environnement «](#page-24-0) figure »**

#### **TP – Grouper plusieurs images dans une seule figure 26/27**

■ Le package subcaption permet d'ajouter une légende à chacun des graphiques regroupés au sein d'une même figure (la commande \hfill est un ressort horizontal utilisé ici pour espacer harmonieusement les images).

```
% \usepackage{subcaption} % à ajouter dans le préambule
\begin{figure}
 \centering
  \subcaptionbox{Image d'origine\label{subfig_orig}}[.4\linewidth]
 {\includegraphics[width=\linewidth]{ecoulements}}
 \hfill
 \subcaptionbox{Plus petite}[.3\linewidth]
 {\includegraphics[width=\linewidth]{ecoulements}}
 \hfill
 \subcaptionbox{Encore plus petite et avec une longue légende}[.2\linewidth]
 {\includegraphics[width=\linewidth]{ecoulements}}
 \caption[Exemple d'images avec sous-images]{Images de différentes
    tailles regroupées dans une seule figure avec une légende générale
   et une légende spécifique pour chaque image.}
 \label{fig_subcaption_tailles}
\end{figure}
```
**Référencement :** 

```
Figure \ref{fig_subcaption_tailles} (\emph{\nameref{fig_subcaption_tailles}})
et sous-figure \ref{subfig_orig} (\emph{\nameref{subfig_orig}}).
```
■ Voir les résultats sur le transparent suivant...

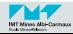

**[Utilisation de l'environnement «](#page-24-0) figure »**

#### **TP – Grouper plusieurs images dans une seule figure 27/27**

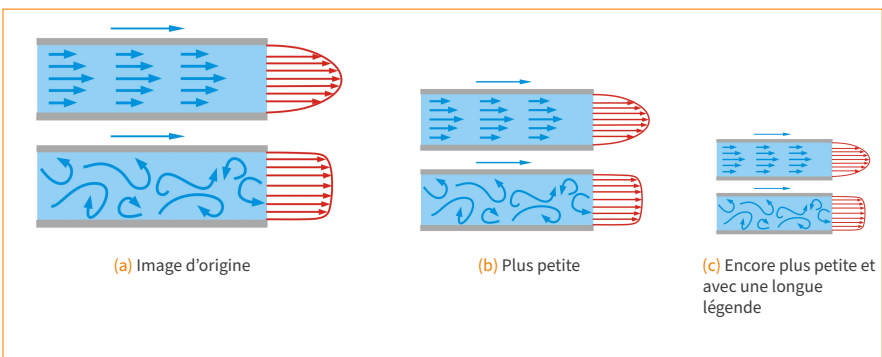

<span id="page-29-1"></span>Figure 2 – Images de différentes tailles regroupées dans une seule figure avec une légende générale et une légende spécifique pour chaque image.

<span id="page-29-0"></span>Figure [2](#page-29-0) (Exemple d'images avec sous-images) et sous-figure [2-a](#page-29-1) (Image d'origine).

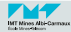